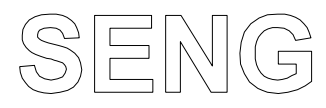

# digitale Systeme

# **Contents**

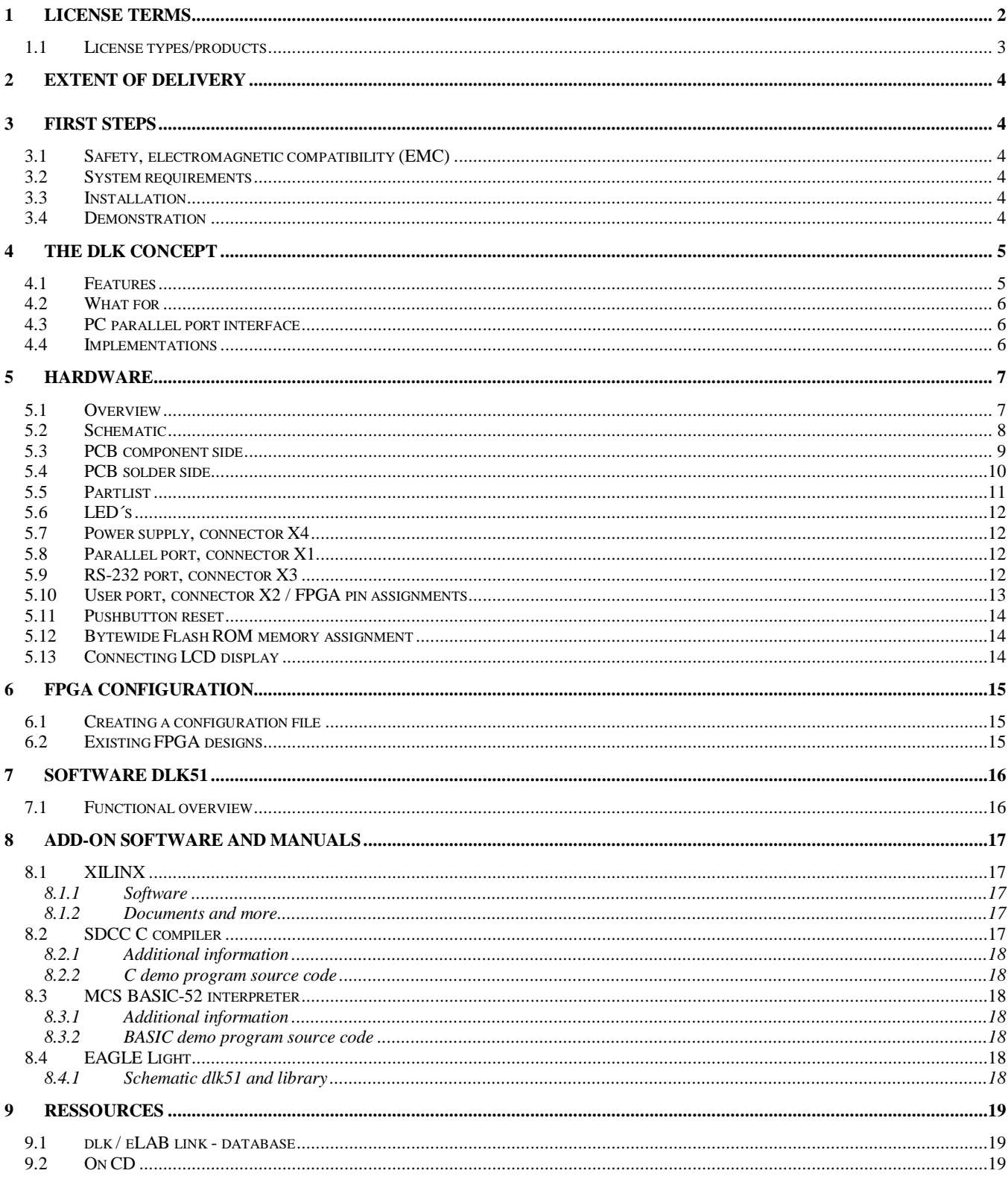

© 2004 SENG digitale Systeme GmbH. All rights reserved. All other trademarks and registered trademarks are the property of their respective owners. All specifications are subject to change without notice.

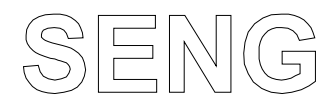

## page 2 **digitale Systeme**

# **1 License terms**

**PLEASE READ THIS DOCUMENT CAREFULLY BEFORE USING DELIVERED ITEMS (INCLUDING "UPDATES"). BY USING DELIVERED ITEMS, YOU ARE AGREEING TO BE BOUND BY THE TERMS OF THIS LICENSE. IF YOU DO NOT AGREE TO THE TERMS OF THIS LICENSE DO NOT INSTALL OR OTHERWISE USE THE DELIVERED ITEMS, YOU MAY RETURN IT TO YOUR PLACE OF PURCHASE FOR A FULL REFUND.**

**DISCLAIMER.** SUBJECT TO APPLICABLE LAWS: (1) DELIVERED ITEMS ARE PROVIDED FOR YOUR USE "AS IS"; AND (2) SENG DIGITALE SYSTEME GMBH ("SENG") AND ITS LICENSORS MAKE AND YOU RECEIVE NO WARRANTIES OR CONDITIONS, EXPRESS, IMPLIED, STATUTORY OR OTHERWISE, AND SENG SPECIFICALLY DISCLAIMS ANY IMPLIED WARRANTIES OF MERCHANTABILITY, NONINFRINGEMENT, OR FITNESS FOR A PARTICULAR PURPOSE. SENG DOES NOT WARRANT THAT THE FUNCTIONS CONTAINED IN DELIVERED ITEMS WILL MEET YOUR REQUIREMENTS, OR THAT THE OPERATION OF THE DELIVERED ITEMS WILL BE UNINTERRUPTED OR ERROR FREE, OR THAT DEFECTS IN THE DELIVERED ITEMS WILL BE CORRECTED. FURTHERMORE, SENG DOES NOT WARRANT OR MAKE ANY REPRESENTATIONS REGARDING USE OR THE RESULTS OF THE USE OF DELIVERED ITEMS IN TERMS OF CORRECTNESS, ACCURACY, RELIABILITY OR OTHERWISE.

**LIMITATION OF LIABILITY.** SUBJECT TO APPLICABLE LAWS: (1) IN NO EVENT WILL SENG DIGITALE SYSTEME GMBH ("SENG") OR ITS LICENSORS BE LIABLE FOR ANY LOSS OF DATA, LOST PROFITS, COST OF PROCUREMENT OF SUBSTITUTE GOODS OR SERVICES, OR FOR ANY SPECIAL, INCIDENTAL, CONSEQUENTIAL OR INDIRECT DAMAGES ARISING FROM THE USE OR OPERATION OF THE DELIVERED ITEMS INCLUDING ACCOMPANYING DOCUMENTATION, HOWEVER CAUSED AND ON ANY THEORY OF LIABILITY; (2) THIS LIMITATION WILL APPLY EVEN IF SENG HAS BEEN ADVISED OF THE POSSIBILITY OF SUCH DAMAGE; AND (3) THIS LIMITATION SHALL APPLY NOTWITHSTANDING THE FAILURE OF THE ESSENTIAL PURPOSE OF ANY LIMITED REMEDIES HEREIN. SENG DIGITALE SYSTEME GMBH PRODUCTS ARE NOT INTENDED FOR USE IN LIFE SUPPORT APPLIANCES DEVICES, OR SYSTEMS. USE OF A SENG DIGITALE SYSTEME GMBH PRODUCT IN SUCH APPLICATIONS WITHOUT THE WRITTEN CONSENT OF SENG DIGITALE SYSTEME GMBH IS PROHIBITED.

**OTHER LIMITATIONS.** SENG digitale Systeme GmbH ("SENG") does not convey any license under its patents, copyrights, or any rights of others. SENG reserves the right to make changes, at any time, in order to improve reliability, function or design and to supply the best product possible. SENG does not assume responsibility for the use of any circuitry described herein. SENG does not represent that devices shown or products described herein are free from patent infringement or from any other third party right. SENG assumes no obligation to correct any errors contained herein or to advise any user of this text of any correction if such be made. SENG will not assume any liability for the accuracy or correctness of any engineering or software support or assistance provided to a user. Written documentation of items is in english language.

**TRADEMARKS.** All trademarks are the property of their respective owners.

#### **LICENSE**

1. License. SENG digitale Systeme GmbH ("SENG") hereby grants you a nonexclusive license to use the delivered items (and "Updates") according to the achieved license type (N, or P, see down) and license terms. SENG and its licensors retain title to delivered items and to any patents, copyrights, trade secrets and other intellectual property rights therein.

2. Restrictions. Delivered items contain copyrighted material, trade secrets, and other proprietary information. In order to protect them you may not decompile, reverse engineer, disassemble, or otherwise reduce delivered items to a human-perceivable form. You agree not for any purpose to transmit delivered items or display the items object code on any computer screen or to make any hard copy memory dumps of the items object code. You may not modify or prepare derivative works of the delivered items in whole or in part, others as covered by the achived license type (N, or P, see down).

Do not lend or make illegal copies of delivered material. Reverse engineer, reproduce, republish, decompile or disassemble delivered items under copyright of © 2002 SENG digitale Systeme GmbH without the prior written consense of SENG is prohibited. Copyright violations will be prosecuted.

3. Termination. This license is effective until terminated. This license will terminate immediately without notice from SENG if you fail to comply with any provision of this license. Upon termination you must discontinue all use of delivered items.

5. Third Party Beneficiary. You understand that portions of the software and related documentation have been licensed to SENG from third parties and that such third parties are intended third party beneficiaries of the provisions of this license.

6. Governing Law. This license shall be governed by German laws without reference to conflict of laws principles.

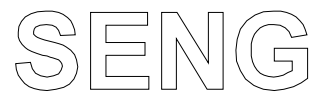

# page 3 **digitale Systeme**

7. General. If for any reason a court of competent jurisdiction finds any provision of this license, or portion thereof, to be unenforceable, that provision of the license shall be enforced to the maximum extent permissible so as to effect the intent of the parties, and the remainder of this license shall continue in full force and effect. This license constitutes the entire agreement between the parties with respect to the use of delivered items and related documentation, and supersedes all prior or contemporaneous understandings or agreements, written or oral, regarding such subject matter.

#### **1.1 License types/products**

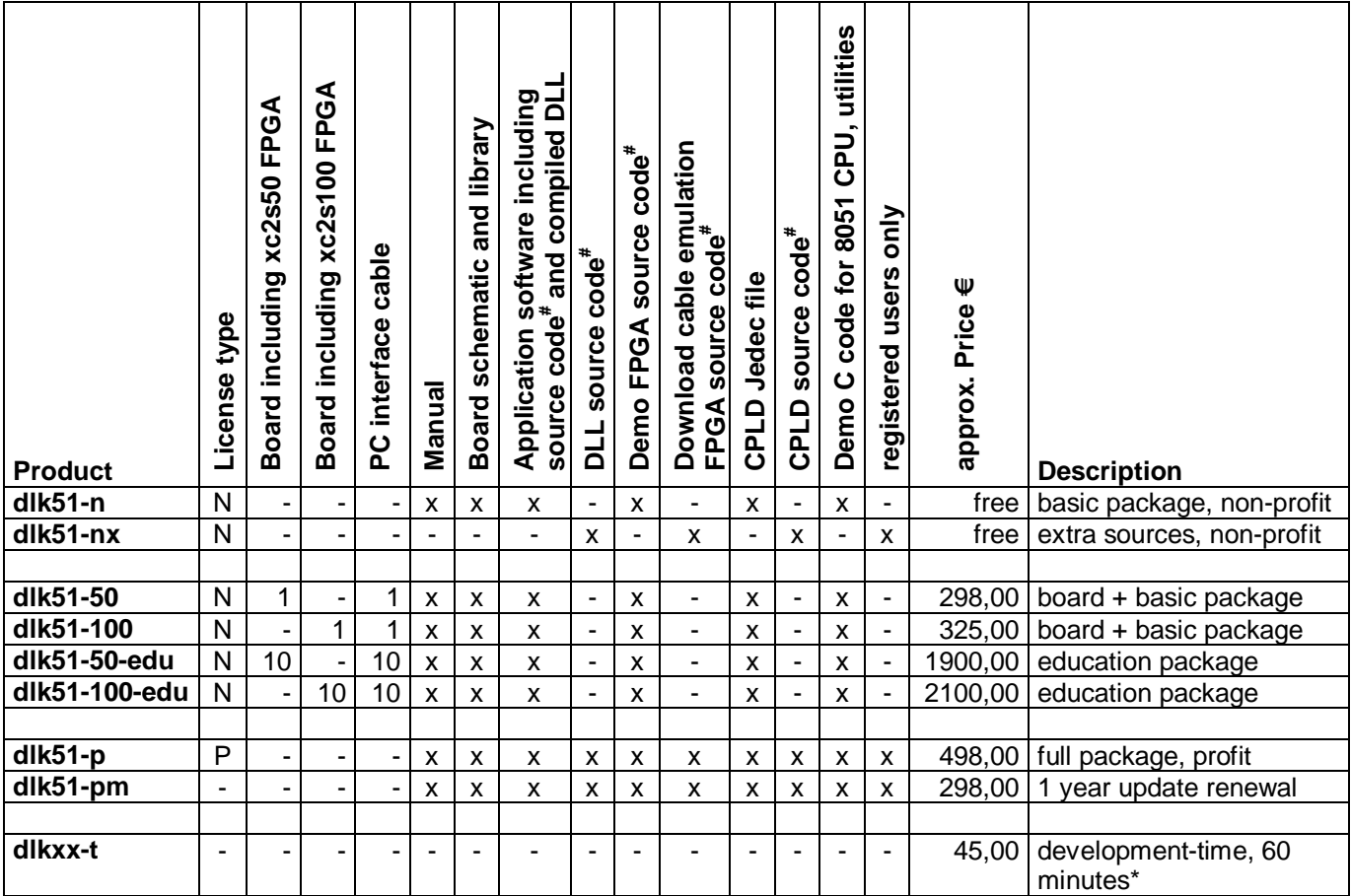

# source code, delivered sources. Limitations depending on license type, see down

\* (Purpose: buying development time or building application specific blocks.)

- **N non-profit license:** For non-commercial use and evaluation only. User based license limited to one single user. Delivered sources or modified sources containing delivered sources may not be shown or copied or offered or sold or made accessible to 3rd party. Products containing delivered sources in compiled format are for non-commercial use only and may not be sold or rented to 3rd party . (Purpose: evaluate the 'dlk' product or non-commercial use of the ´dlk´ product)
- **P profit license:** For commercial use. Site based license limited to one single location. Delivered sources or modified sources containing delivered sources may not be shown or copied or offered or sold or made accessible to 3rd party. Products containing delivered sources in compiled format may be sold or rented to 3rd party without any additional fees. Source update limited to 1 year, renewal available. (Purpose: producing or developing ´dlk´ based products for resale)

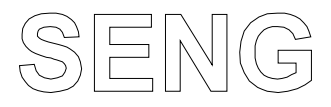

## page 4 **digitale Systeme**

# **2 Extent of delivery**

For products dlk51-50 and dlk51-100:

- hardware ´dlk51´
- CD-ROM containing software ´dlk51´, manual in PDF format, schematic in EAGLE format, applications including source code for FPGA and 8051
- PC interface cable, D25male/D25female, 1:1
- optional: wall plug-in power supply

For other products see table 1.1, license types/products.

# **3 First steps**

Thank You for using one of our products. Additional information may be available at **http://www.seng.de** .

#### **3.1 Safety, electromagnetic compatibility (EMC)**

This product is specified for use as **test and prototype platform for hardware and software development in laboratory environments** or for **installation in electrical appliances**. Hard- and software programmed into this product, as well as product environment, has strong influence on safety- and EMC-behaviour. Use, processing and operation of this product must be limited to trained persons or institutions and be in accordance to legal provisions, safety- and EMC-rules. This product is sensitive to ESD, handle only at static-safe workstations.

#### **3.2 System requirements**

- x86 based personal computer with one parallel printer port and and one CD drive
- Windows 9x/NT 4.0 based operating system

#### **3.3 Installation**

- read license terms, see chapter 1. Complete and return registration card
- insert dlk51 CD
- open Windows Explorer
- select CD drive, select path **D:\SENG**, where D is the CD drive
- double click on "**setup.exe"** to run installation program
- follow instructions on screen
- **if product type is dlk51-100, see chapter 6.2 (run BATCH "SelectDlk51-100.bat")**
- read file "**readme.txt**" at **D:\SENG\Doc**, where D is the CD drive
- if dlk51 is used with eLAB2dlk51-adapter ("eLABbase"), see chapter 5.10 remarks 4 and 5
- connect dlk51 board connector X1 via delivered D25male/D25female interface cable to PC parallel printer port

connect dlk51 with power supply  $(8-12VDC/12V AC) \rightarrow$  LED named ON should be on **Attention:** The driver for hardware access is installed automatically when program "dlk51" is executed the first time. For driver installation/deinstallation system administrator privileges are necessary. Deinstallation

of driver can only be done manually before program deinstallation by calling batch "UnHWAcc.bat". Parallel port settings via BIOS setup should be set to EPP, PS2, SPP or equivalent, see chapter 4.3.

#### **3.4 Demonstration**

- double click on "dlk51" icon at Windows desktop. Hint: when program is executed the first time administrator privileges are necessary, see chapter 3.3.
- select **File Setup AutoSetup**
- select **FPGA Config via PC FlashFastTestLed.bit**
- LED named TEST should flash fast
- select **FPGA Config via PC FlashSlowTestLed.bit**

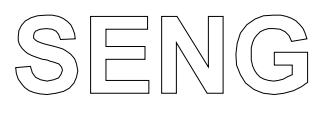

## page 5 **digitale Systeme**

- LED named TEST should flash slow
- select **File Exit**
- all LED's should be off
- double click on dlk51 icon at Windows desktop
- last active configuration should be active again (FlashSlowTestLed.bit)
- LED named TEST should flash slow
- select **FPGA Config via PC Demo1Fpga8032.bit**
- select **File Program flash CPU file3 FlashTestLed.bin**
- select **CPU Run file3**
- LED named TEST should flash fast and slow
- select **Command**  $\rightarrow$  **Commandline**
- enter **o 3 1**
- LED named TEST should flash 3 times with long time period off
- select **CPU Disable**
- LED named TEST should be permanent on
- $\bullet$  select CPU  $\rightarrow$  Run file3
- LED named TEST should flash 3 times with long time period off
- play around (but read the manual ... ),
- (select **Command Commandline,** enter **o 3 2**, enter **o 3 3**, enter **o 3 0**, ... )

# **4 The dlk concept**

The ´digital logic kernel´ is an easy to use technology to design, build and program logic blocks containing any kind of CPU with external program memory, programmable logic and flash memory. There is no need for any programming equipment or pre-programming of parts before use. The ´dlk´ is by default a self bootable device. It can be accessed via an integrated PC parallel printer port interface to exchange data or for administration purposes.

The only tool needed to build, program and service devices in the field is a state of the art PC with one parallel printer port. The ´dlk´ is implemented by use of Xilinx parts and design software.

#### **Summary: ´digital logic kernel´= CPU+memory+FPGA+PCinterface = bootable system = ´ease of use´**

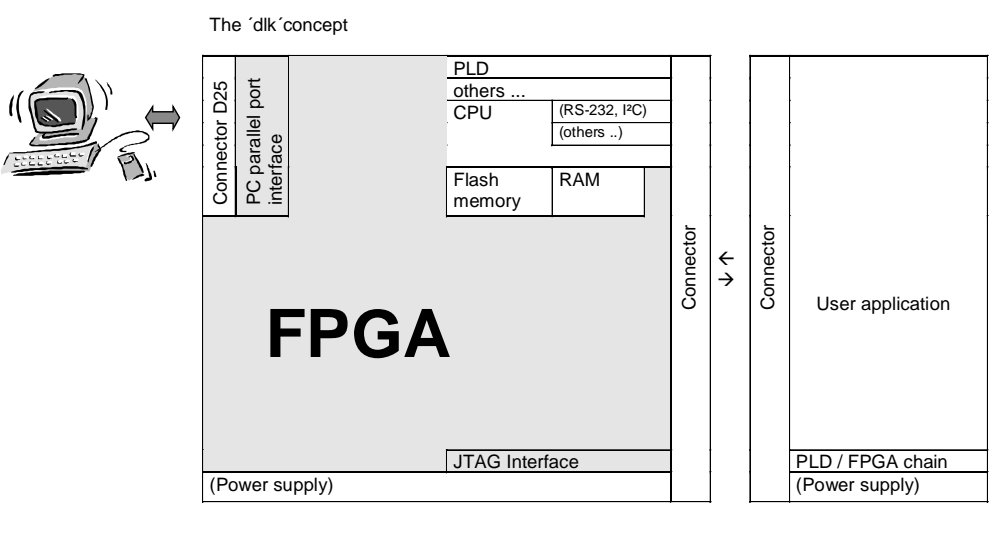

#### **4.1 Features**

- build logic systems by using proven, reliable, expandable and easy to use kernels
- fast development cycles
- adaptable to any kind of CPU with external program memory
- consists of standard FPGA and CPLD parts, no special parts needed
- transfer data to and from those parts via the integrated parallel port interface
- internal bus master can be external PC or internal CPU
- parallel port interface to PC, can be used for data transfer and administration

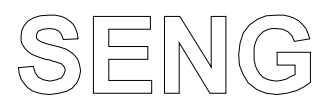

# page 6 **digitale Systeme**

- parallel port interface reserves minimum amount of internal FPGA, if not used no internal resources are occupied
- administration software included
- software kernel included as DLL
- software and hardware kernel available as source code
- full featured implementation occupies just about 8% the slices of xc2s50 FPGA plus one xc9572xl CPLD
- upgradeable in the field
- build complete logic systems without the need of any kind of programming equipment hardware
- easy expandable design
- compatible to Xilinx ISE WebPACK
- emulation of Xilinx JTAG download cable (DLC5), compatible to iMPACT programming software
- Xilinx ISE WebPACK available for free
- use schematic entry, VHDL, Verilog or ABEL to enter a design

### **4.2 What for**

- development platform
- implement logic kernels in any kind of user application
- build standard blocks for re-use in many applications
- for test purposes with need to be accessed by a PC via a standard interface
- as interface between an existing pice of hardware and a PC
- build systems with integrated PC interface
- build systems without expensive development tools
- for educational use
- cross development of controller based hardware on the PC
- rapid prototyping

parport SPP+PS2+EPP

## **4.3 PC parallel port interface**

The interface enables a standard PC to communicate with an FPGA based peripheral device and to directly control it. The parallel port interface is completely realized as FPGA macro. The interface needs 51 slices of an xc2s-series FPGA, meaning it occupies about 7% the slices of an xc2s50 device (4% of an xc2s100). On the left hand side of the symbol are the PC parallel port signals, these pins have to be directly connected to FPGA I/O's.

The clock pin has to be connected to the clock signal. On the right hand side is a 8-bit bus structure with seperate nWR and nRD signal, capable to directly address 256 addresses.

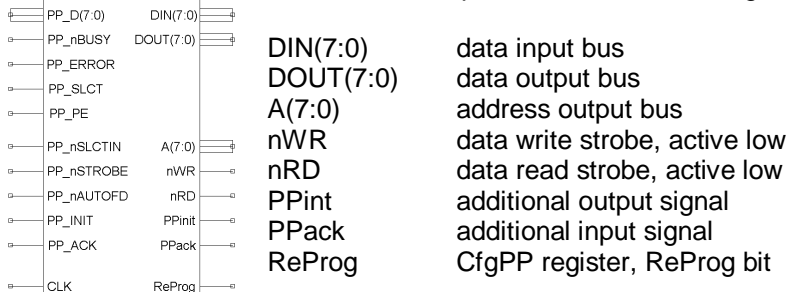

The macro itself consists of schematics and VHDL code realizing logic, registers, digital filters, synchronization and state machines. Driver software for Windows 9x/NT4.0 based operating systems is available in DLL format, setup to PC parallel port type and operating system is performed automatically.

Typical data transfer rates in Kbytes/sec:

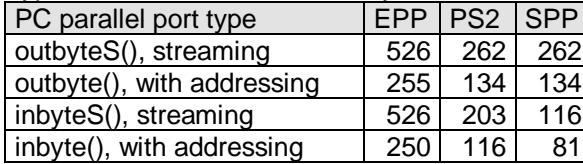

Parallel port settings via BIOS setup should be set to EPP, PS2, SPP or equivalent. For best performance settings should be set to EPP mode. Avoid to use settings like ECP or ECP/EPP, these may not offer full performance.

### **4.4 Implementations**

- dlk51, existing
- dlk32, planned, integrating 32-bit (soft-)CPU

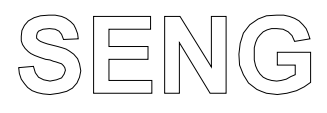

# page 7 **digitale Systeme**

# **5 Hardware**

#### **5.1 Overview**

- FPGA xc2s50 (optional xc2s100)
- CPLD xc9572xl
- 8-bit 8032 CPU running at 11MHz0592
- serial RS-232 interface connected to CPU
- 16Kbit I<sup>2</sup>C EEprom connected to CPU
- CPU can be used in bus or I/O mode
- external CPU bus connected to FPGA
- single 512Kx8 flash memory for CPU and FPGA
- two LED´s for debug and display purposes
- reset monitor circuit for power failure detection and external reset
- all 3V3 design
- 2 independent FPGA configuration files in flash memory, selectable via jumper before boottime
- 4 independent 64Kx8 CPU program files in flash memory, selectable via ´dlk51´ software or FPGA setup
- PC or 8032 microcontroller can be used as host CPU for internal bus
- fast data transfer (500Kbytes/sec, typical) to/from PC via PC parallel printer port interface, connector D25 male
- linear power supply on board, input 8-12V DC/12V AC/1500mA (optional 5-12V DC/800mA), connector DIN45323
- all signals available at 96-pin connector DIN 41612
- user extension boards can be installed inline or as stack
- board size 80x100mm
- about 92% of internal xc2s50 FPGA resources (without PC interface 100%) + 32 I/O´s available to user
- Emulation modes for ATMEL AVR ISP DONGLE and XILINX JTAG download cable (DLC5 / Parallel Cable III)
- digital logic kernel for application, test, development and education

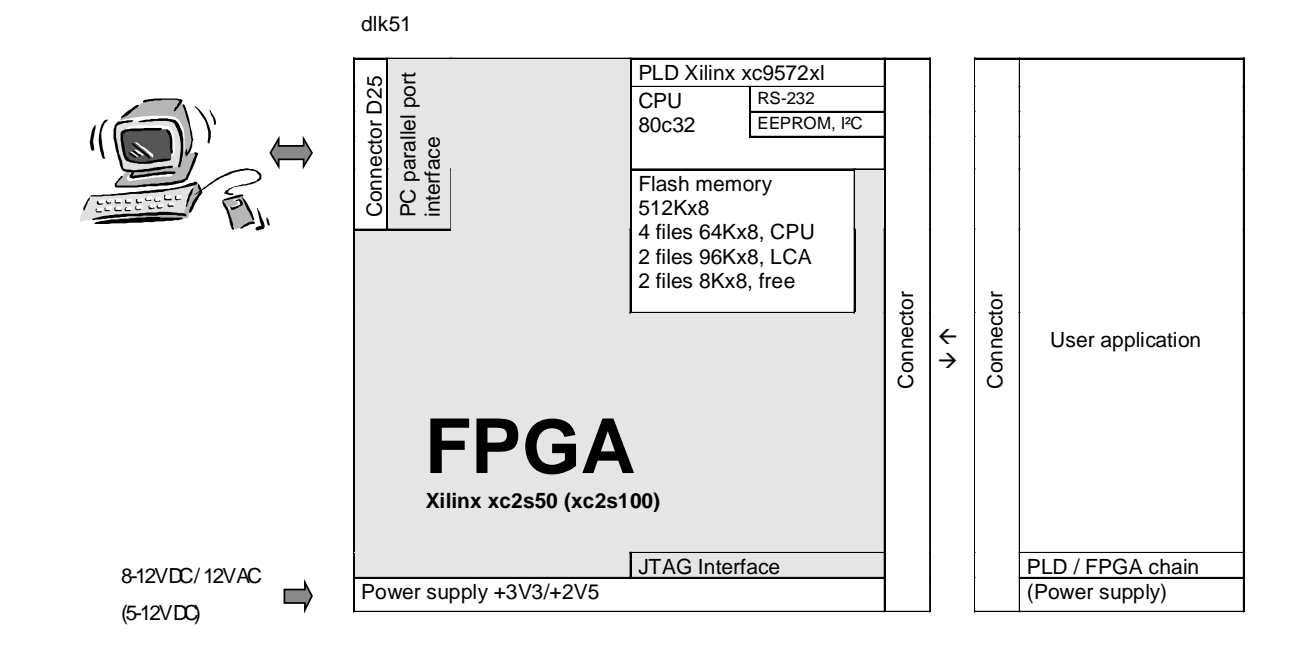

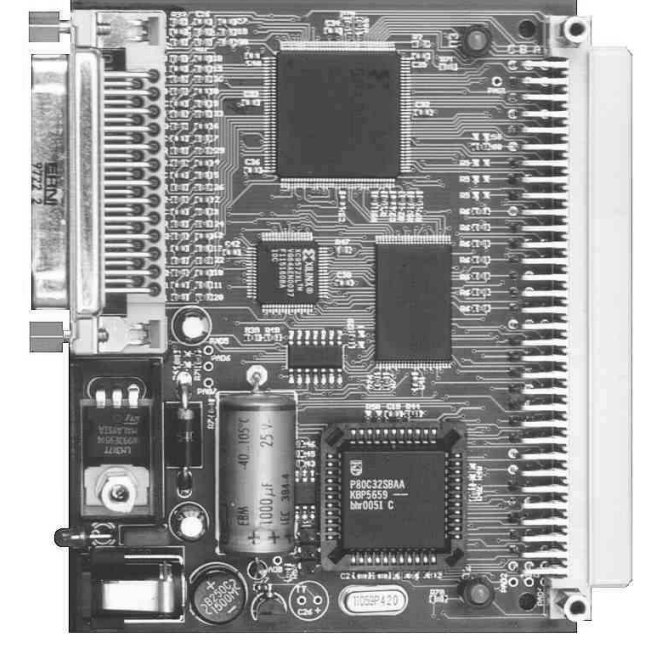

# digital logic kernel - dlk51 The core of eLABbase

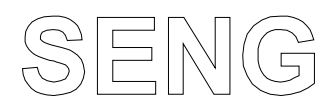

# page 8 **digitale Systeme**

### **5.2 Schematic**

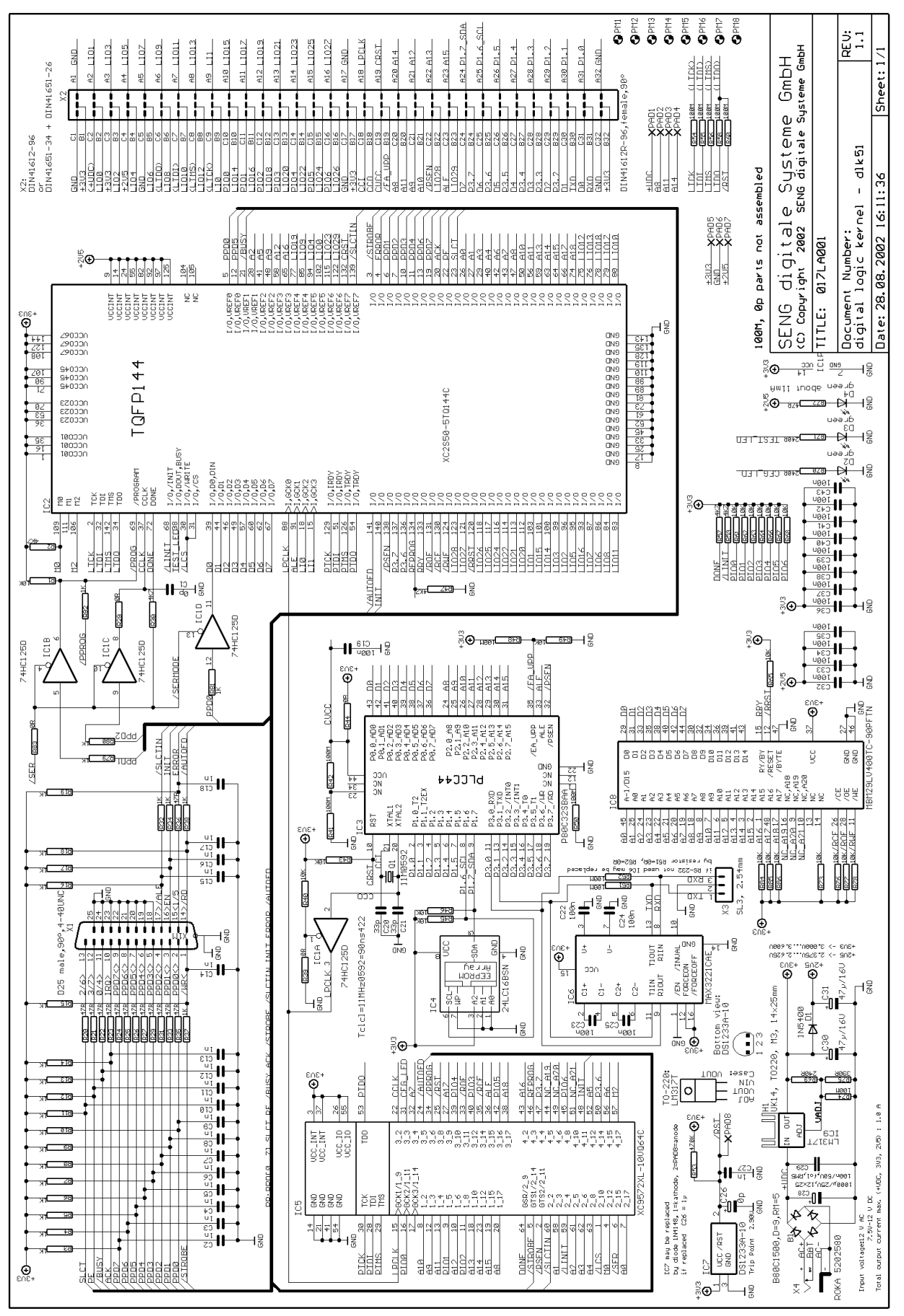

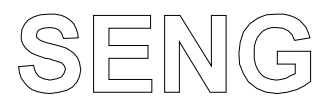

page 9 **digitale Systeme**

#### **5.3 PCB component side**

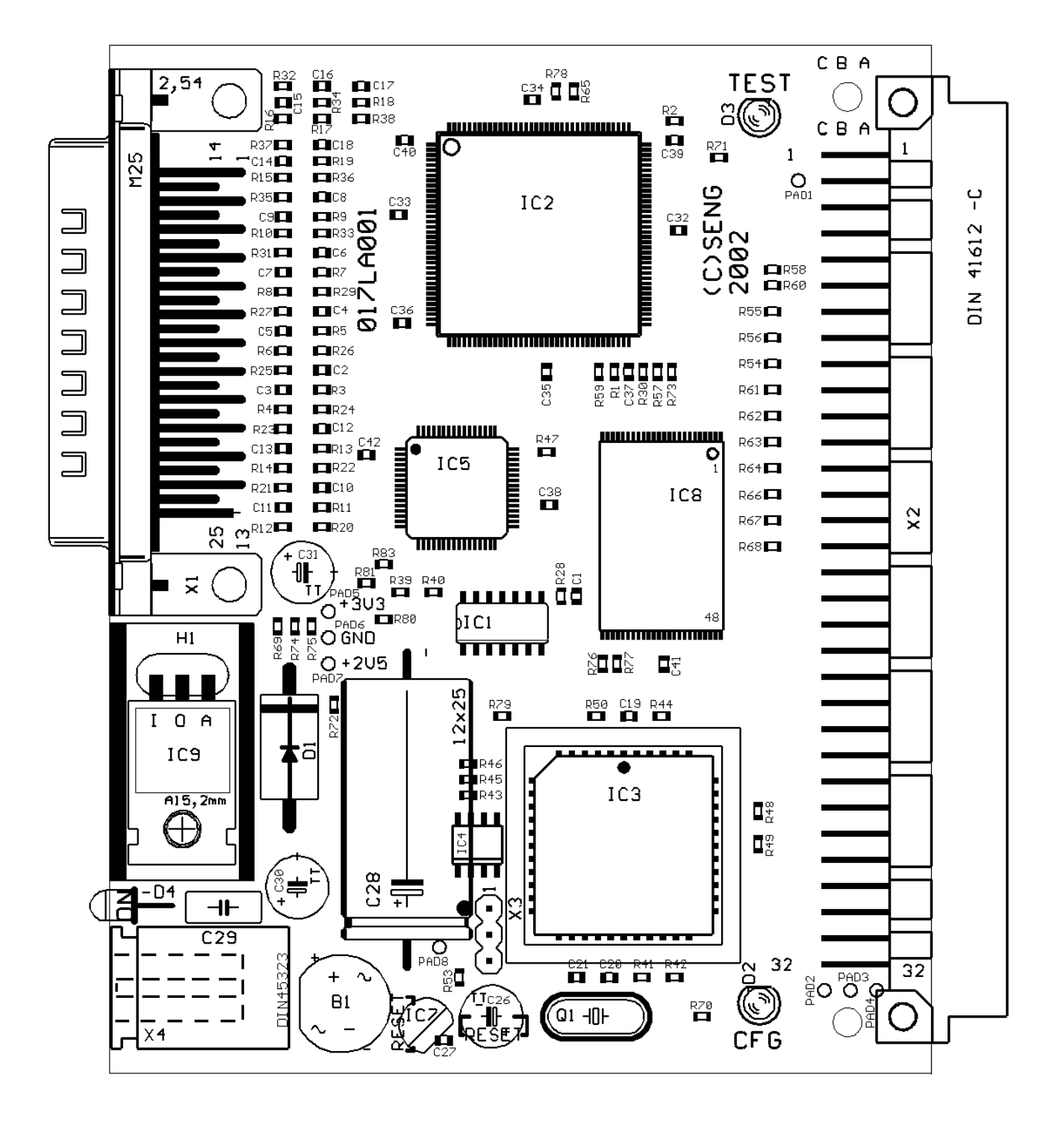

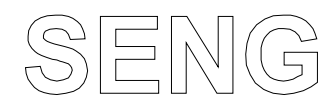

# page 10 **digitale Systeme**

## **5.4 PCB solder side**

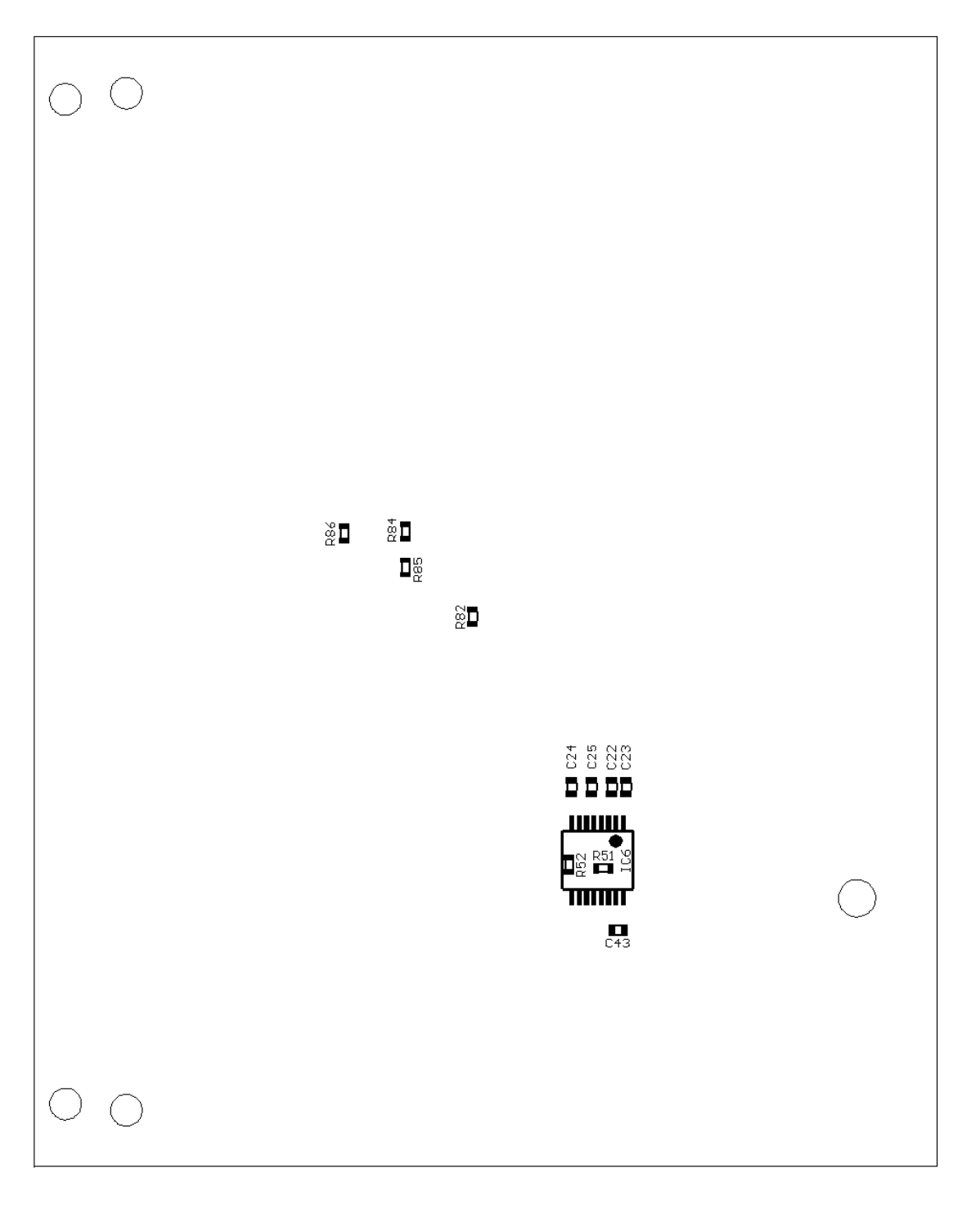

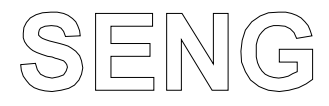

# page 11 **digitale Systeme**

## **5.5 Partlist**

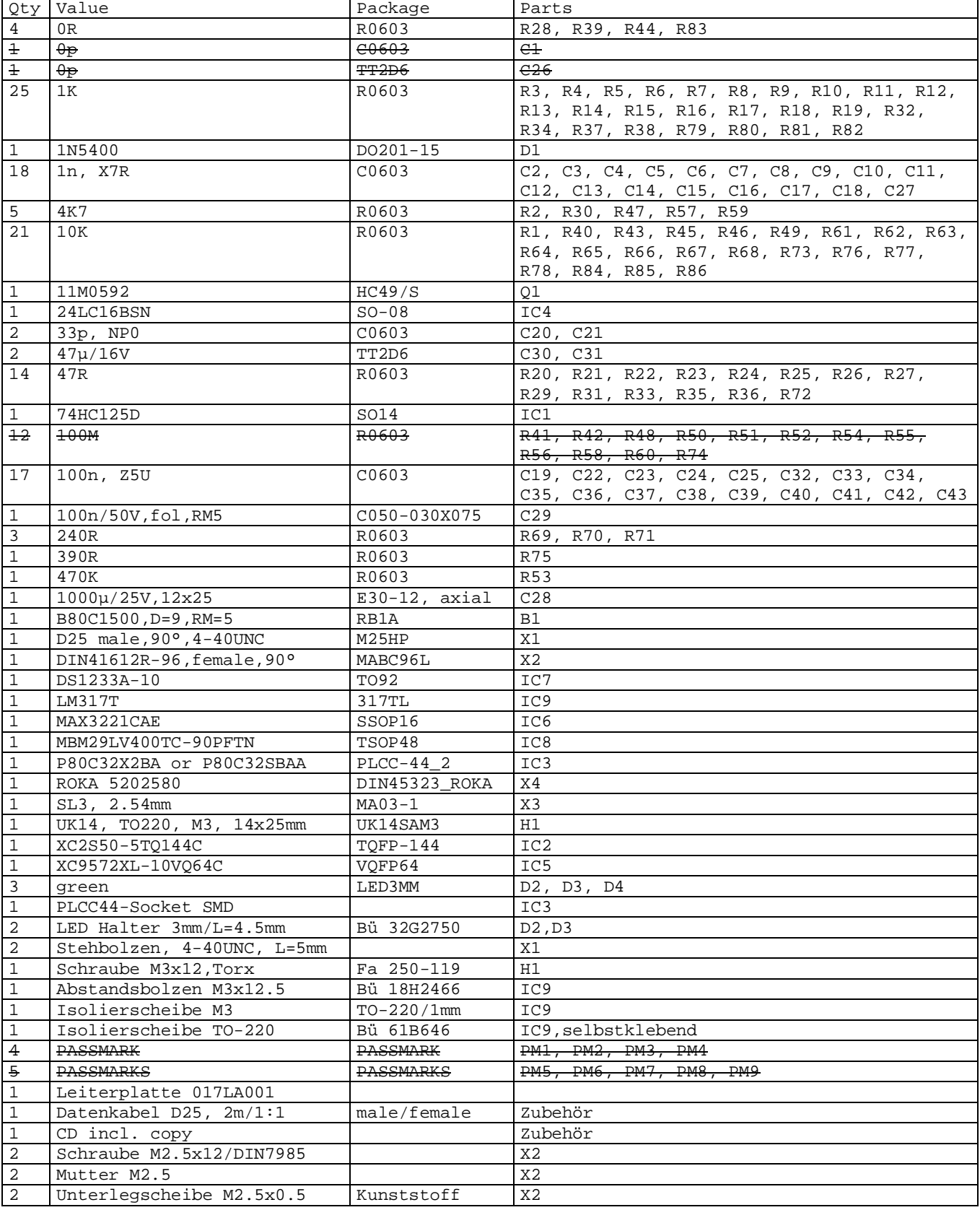

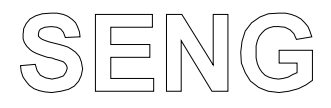

## page 12 **digitale Systeme**

#### **5.6 LED´s**

ON, D4: on if power supply active.

CFG, D2: on if FPGA is configured.

TEST, D3: on/off under control of FPGA and/or CPU.

#### **5.7 Power supply, connector X4**

Connector type DIN 45323, ground at center pin

Input voltage 8...12VDC / 12V AC Input current limited by linear voltage regulator and heatsink capability, max 1.5A.

Output voltage +UDC (not regulated), 3V3, 2V5. Total output current (+UDC, 3V3, 2V5) max. 1.5A.

Heatsink capability, type UK14: 20K/W  $\rightarrow$  Maximum power loss ( $\Delta T = 70K$ ): 70/20 = 3.5W

 $\rightarrow$  Max. total output current without additional heatsink (8VDC input voltage): 3.5 / 8-(2+3.3)) = 1.3A

 $\rightarrow$  Max. total output current without additional heatsink (12VDC input voltage): 3.5 / (12-(2+3.3)) = 0.5A Higher total output currents can be achieved by using additional heatsink.

**+UDC can be made available at user port connector X2, by connecting PAD1 with pin C2 of connector X2 via a solder joint at solder sider of PCB.** If connected pay attention of high voltage (6..12VDC) and risk of unlimited current at user port connector. Can be used for generating additional voltages, for powering LCD backlight ...

### **5.8 Parallel port, connector X1**

Connector type D25 male.

Connect to IBM-PC parallel printer port via delivered 1:1 interface cable. Port for administration, setup and data transfer purposes.

Function depending on software and FPGA configuration.

Attention: no isolation to PC printer port, all signals directly connected.

#### **5.9 RS-232 port, connector X3**

Connector type pin header 3 x 2.54mm. Connected via RS-232 tranceiver to UART of CPU, see "schematic".

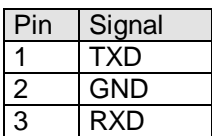

If X3 is connected to IBM-PC RS-232 serial port following wiring is necessary:

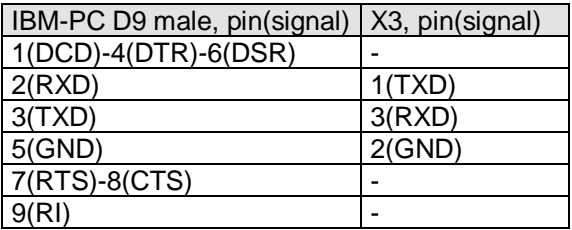

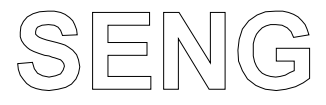

# page 13 **digitale Systeme**

#### **5.10 User port, connector X2 / FPGA pin assignments**

DIN41612-96 or DIN41651-34+DIN41651-26\* (bus connector **or** I/O port connector can be assembled) # peripheral chip select

° CPU signal connected to FPGA

^ RS-232 tranceiver may be installed on board

<sup>2</sup> select FPGA configuration boot file: high or open  $\rightarrow$  file0 (default), low  $\rightarrow$  file1

 $3$  depending on configuration this pin may be used for JTAG or ISP download cable emulation

4 see chapter 5.7. Set solder joint for use with eLAB2dlk51-adapter. Default: +UDC not available

<sup>5</sup> depending on CPLD configuration file, not used (default) or charge pump driver (for eLAB2dlk51-adapter), see down

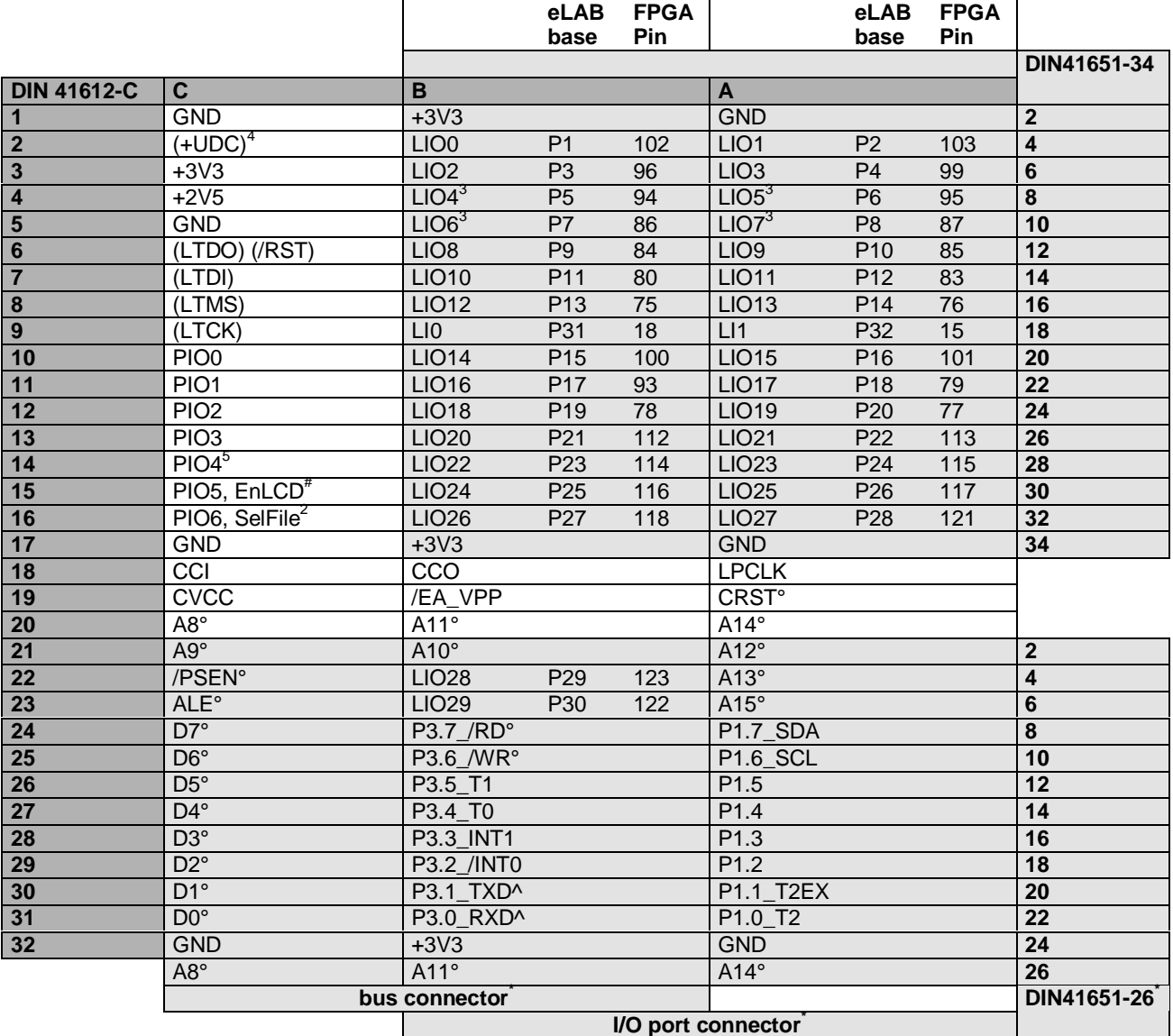

User port pins, functionality and limitations:

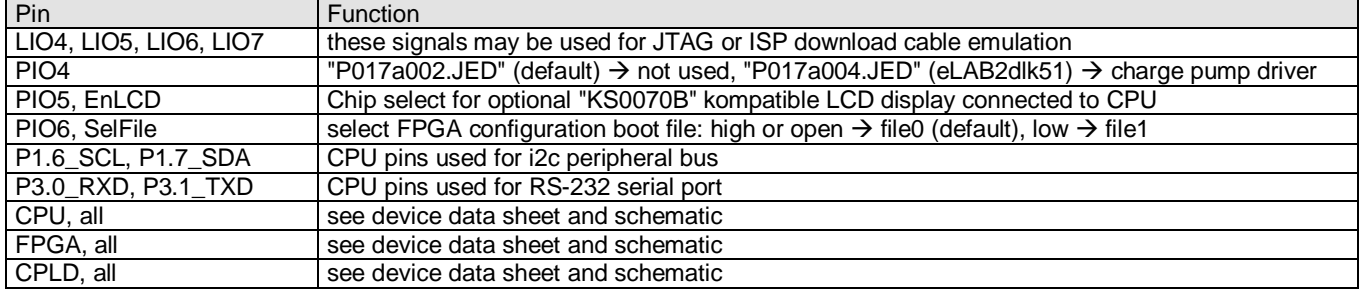

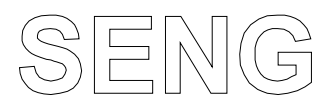

#### **5.11 Pushbutton reset**

optional pushbutton reset switch may be connected to pins on PCB named "RESET".

Functionality of DS1233A: A precision temperature-compensated reference and comparator circuit are used to monitor the status of the power supply (+3V3). When an out-of-tolerance condition is detected, an internal power failsignal is generated which forces reset to the active state. When VCC returns to an in-tolerance condition,the reset signal is kept in the active state for approximately 350 ms to allow the power supply and processor to stabilize. The second function of the DS1233A is pushbutton reset control. The DS1233A debounces a pushbutton closure. Connecting signal /RST to GND will generate a 350 ms reset pulse upon release, see "schematic" for signals.

### **5.12 Bytewide Flash ROM memory assignment**

FLASH-ROM memory used to hold setup data, FPGA configuration and CPU program memory files.

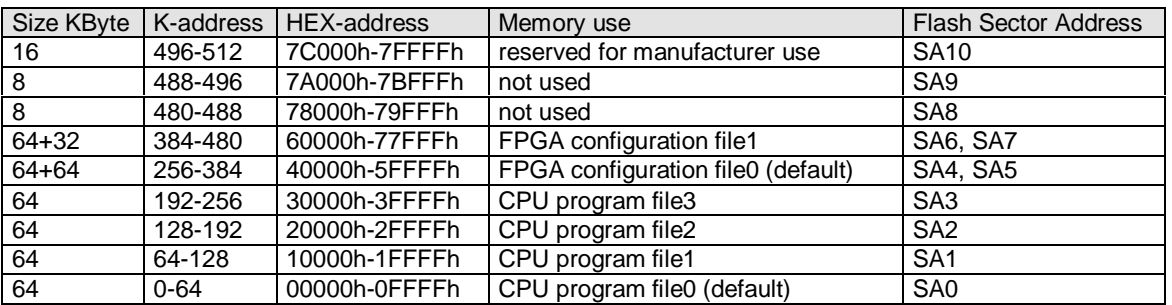

### **5.13 Connecting LCD display**

Character LCD display module can be directly connected. Display must be compatible to 3V3 logic and power supply. Voltage Vo must be generated externally and adjusted to best contrast settings, otherwise content may not be visible. Table shown for: "Displaytech 162C-BC-BC" (16 characters x 2 lines, 80x36mm, "KS0070B" compatible display controller).

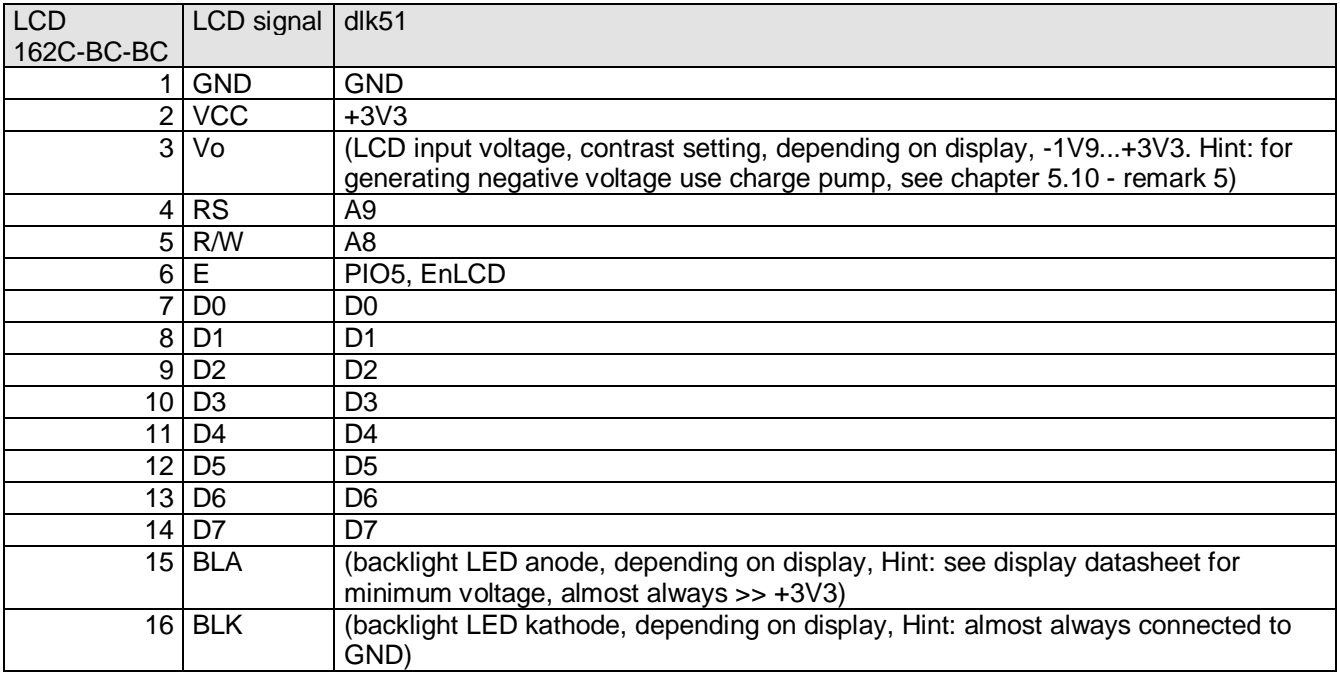

Software C routines controlling LCD display, see chapter 8.2.2

# page 14 **digitale Systeme**

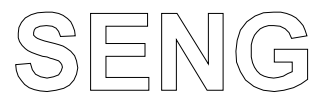

# page 15 **digitale Systeme**

# **6 FPGA Configuration**

SRAM based FPGA circuits like the xc2s50 or xc2s100 used on this board need to be configured after power up before any operation is possible. This can be done on several ways. This board supports 2 of them:

• configure the FPGA via a serial data stream, realized by use of an external PC and it´s parallel port interface.

• configure the FPGA via a parallel data steam, realized by use of on board state machine and flash-memory. Configuration data needs to be generated within a specialized design environment. One of these is Xilinx ISE. This design environment consists of entry tools like schematic editor, VHDL and state machine diagram entry, testbench generator, simulation tools, compilers, partitioning tools and others. This environment enables the user to define personalized logic the way he wants to. At the end of a successful logic implementation there will be a single configuration file holding all the information the FPGA needs for functioning.

#### **6.1 Creating a configuration file**

detailed description see Xilinx ISE manuals.When using Xilinx ISE default values for bitstream generation should be fine, the resulting bitstream file will be of type "ProjektName.bit". This file can be directly used for downloading or flashing with administration software "dlk51.exe".

**Attention:** special consideration should be kept to "pin locking", which means assigning I/O pins to FPGA I/O ressources. **Every FPGA or CPLD I/O pin used in a design (on a existing PCB board) has to be manually assigned (constrained) to a location, according to the needs of this already existing PCB board.** Always be aware of the board schematic and it's already existing nets (never connect 2 or more enabled output pins). **DISREGARDING THIS NEEDS WILL PRODUCE SEVERE DAMAGE TO THE BOARD.**

#### **6.2 Existing FPGA designs**

The dlk51 board is availabe in 2 different versions one equiped with an xc2s50 the other with an xc2s100 FPGA. Cause FPGA´s differ in gatecount the configuring bitstream files differ in size and content. Logic definition and pin assignment are not attached.

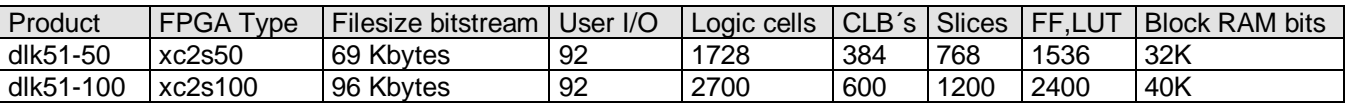

Existing FPGA designs delivered on CD are for dlk51-50 unless otherwise mentioned. Bitstream files are supplied for both types of FPGA (files for xc2s100 are named "xxxx.100\_bit", where xxxx is the filename). If product type is dlk51-100 bitstream files have to be renamed to "\*.bit". Use BATCH "SelectDlk51-100.bat" for doing this. If switching back to product type dlk51-50 is necessary use BATCH "SelectDlk51-50.bat". BATCH is located in the same directory where "\*.bit" and "\*.100\_bit" files are. For configuring FPGA's always use the corresponding file. If existing designs are re-compiled be aware of setting the device type to the FPGA type mounted on the board. Bitstream files of existing FPGA designs are automatically installed when administration program "dlk51.exe" is installed. Source files for Xilinx ISE are available on CD, see chapter 9.2. For extra sources (see chapter 1.1), see chapter 7. All files generated with XILINX ISE

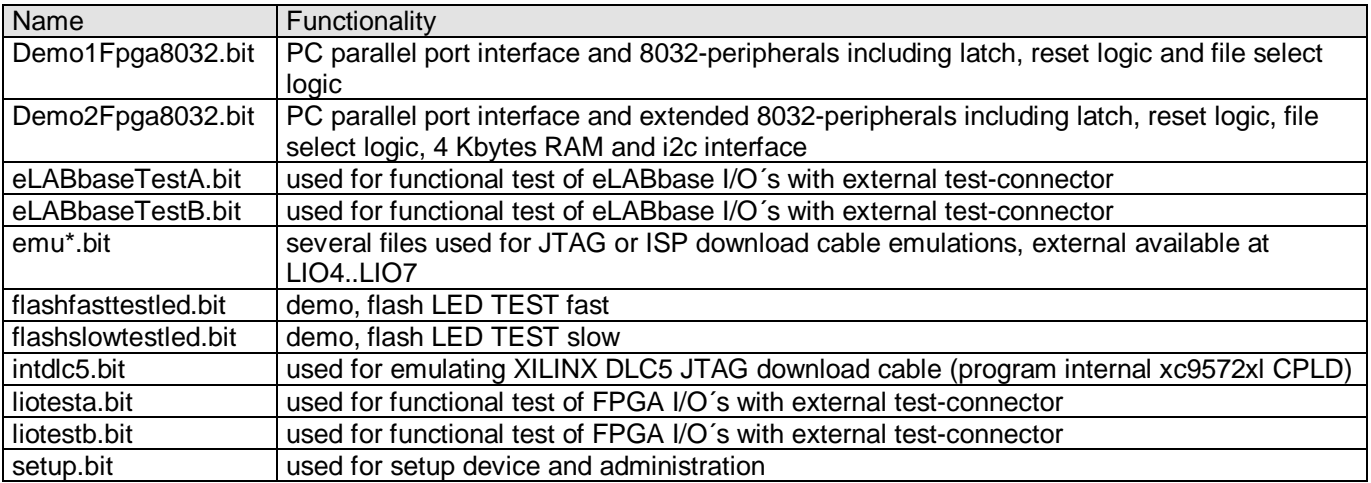

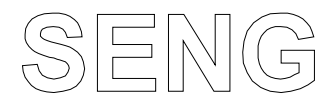

# page 16 **digitale Systeme**

# **7 Software dlk51**

System requirements, installation and demonstration see chapter 3.

Development environment, software for administration, setup, test and data transfer. It consists of two parts. The program itself and a DLL containing the kernel functions. Extra sources (see chapter 1.1) are not delivered on CD. These are distributed on request via eMail, (registered users only), request form see internet pages, download area. All files generated with Microsoft Visual C++ 5.0.

The program is intended to be used as is and to be starting point of "dlk" based development projects. The delivered sources and functions allow rapid development of "dlk" based applications, test and development systems. Source files

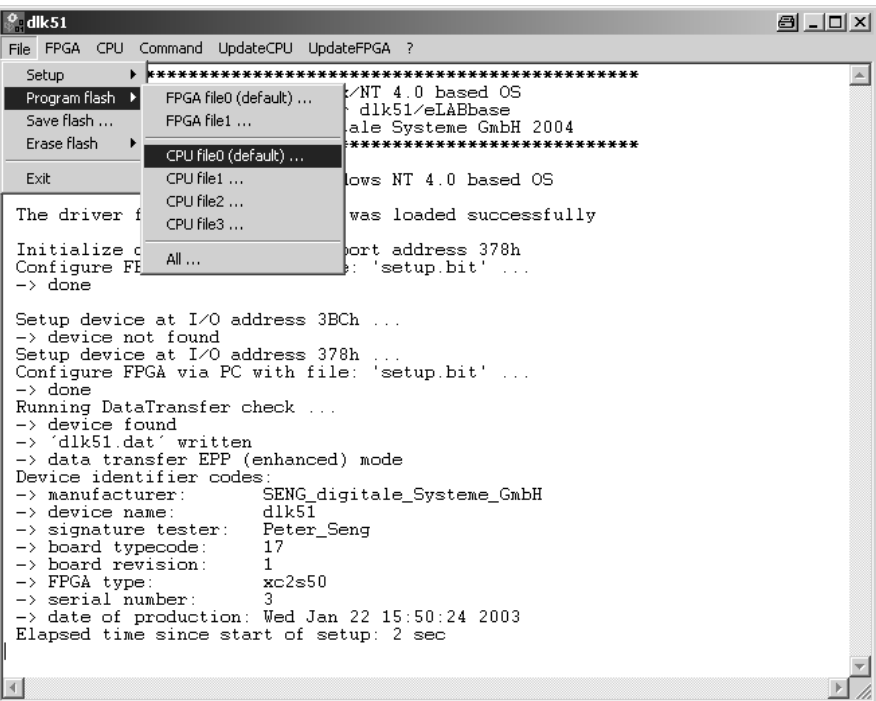

for "dlk51.exe" are available on CD, see chapter 9.2. An easy and powerfull way to **improve functionality** of "dlk51.exe" is adding new commands and functions to the commandline, see module "TestDlg.cpp", "CTestDlg::ExecuteCmdLine".

### **7.1 Functional overview**

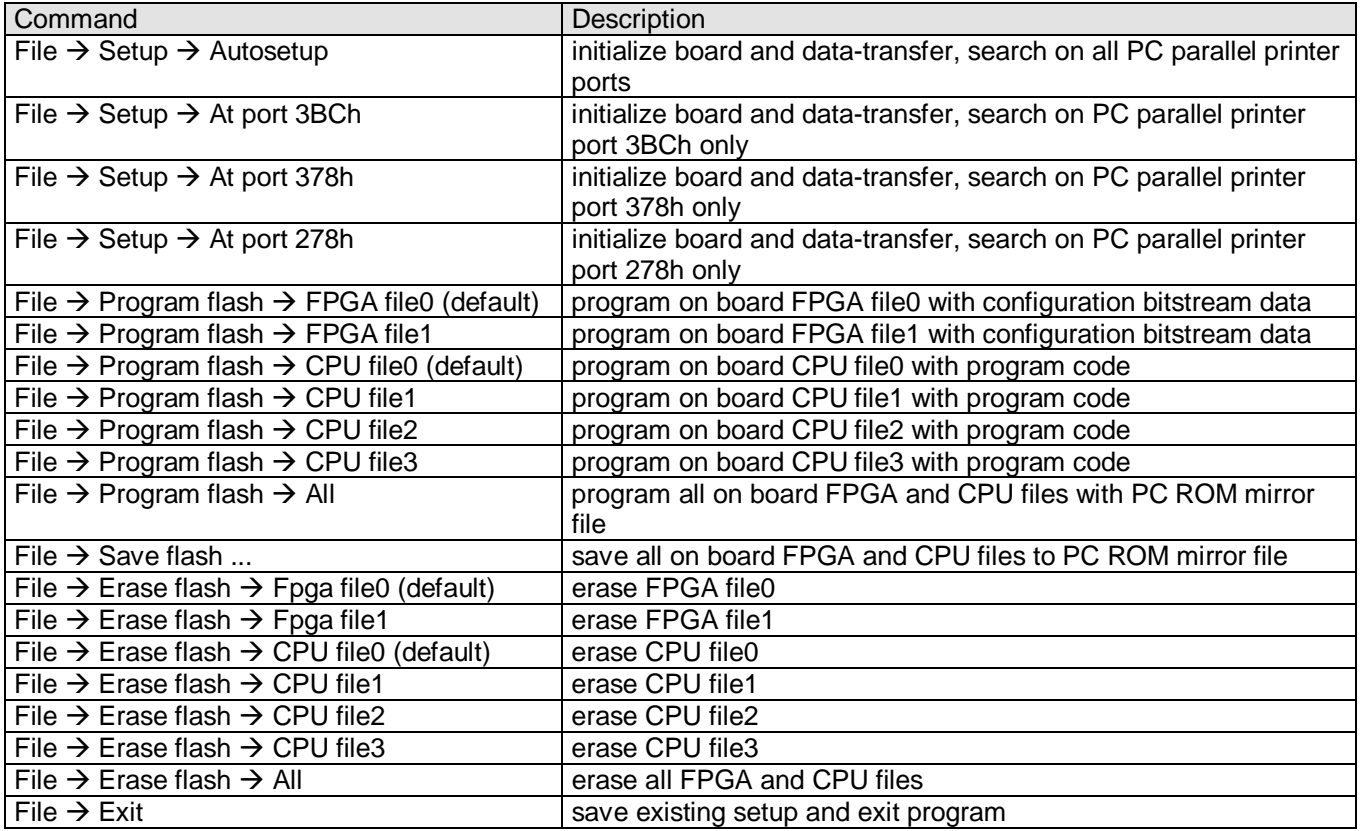

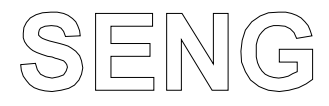

# page 17 **digitale Systeme**

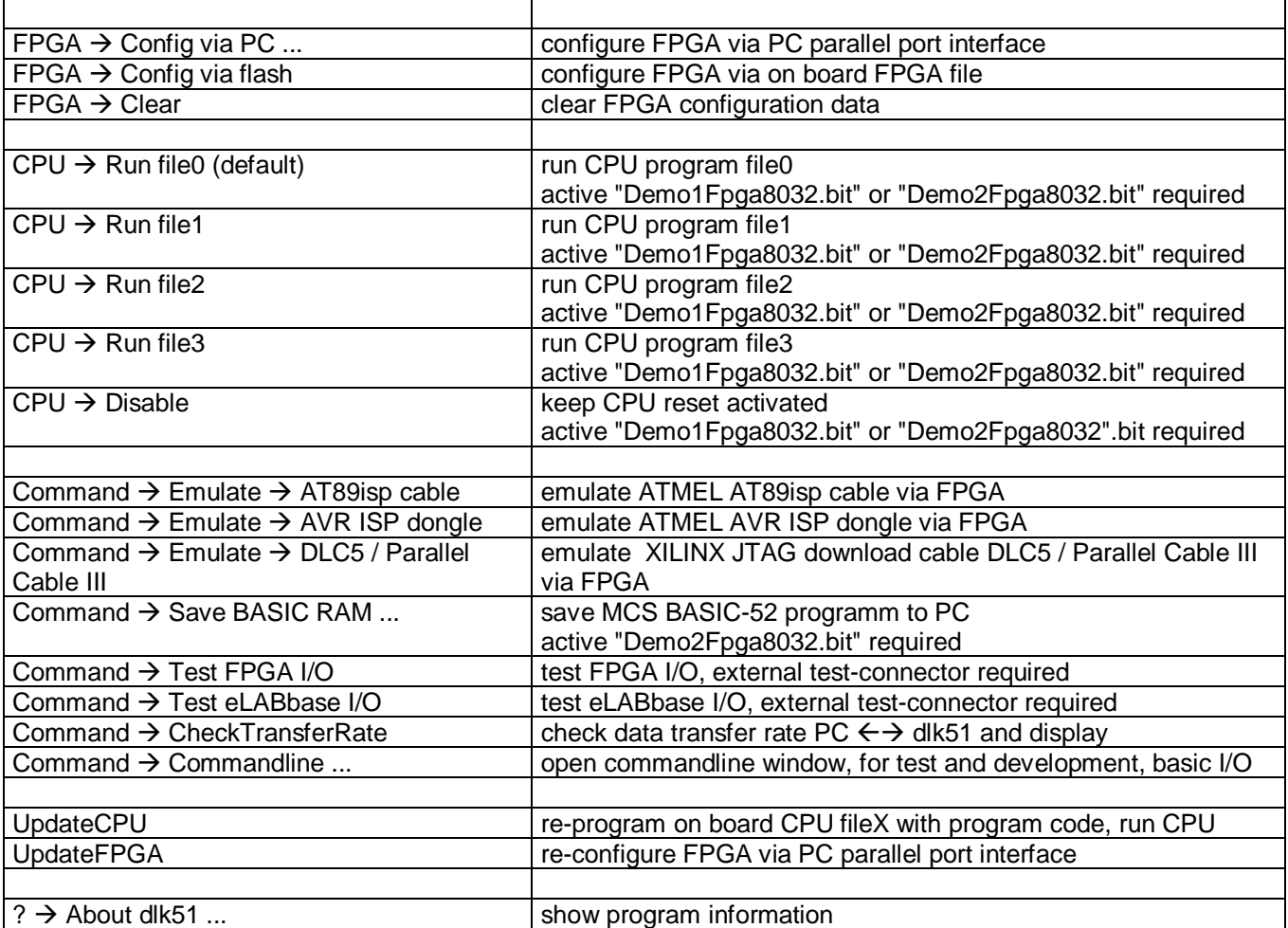

# **8 Add-on software and manuals**

### **8.1 XILINX**

Xilinx, manufacturer of CPLD and FPGA used to realize "dlk51", provider of complete programmable logic solutions, including semiconductors, software and documentation

#### **8.1.1 Software**

XILINX ISE WebPack, integrated software environment for developping FPGA and CPLD based logic. May be included on seperate CD, otherwise it can be downloaded from the web at **http://www.support.xilinx.com/support/download.htm**

#### **8.1.2 Documents and more**

For links to manuals, datasheets, tutorials and additional stuff please consult **http://www.seng.de/dlk\_database.html**, section "Xilinx FPGA links"

### **8.2 SDCC C compiler**

SDCC is a freeware, retargettable, optimizing ANSI-C compiler by Sandeep Dutta designed for 8 bit microcontrollers including 8051 family CPU´s. The entire source code for the compiler is distributed under GPL. Compiler is available on CD, see chapter 9.2 or **http://sdcc.sourceforge.net**

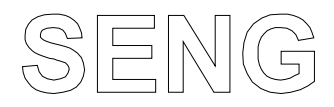

# page 18 **digitale Systeme**

#### **8.2.1 Additional information**

To build a working 8051 kernel FPGA has to be configured with file "Demo1Fpga8032.bit" or "Demo2Fpga8032.bit".

SDCC C compiler has to be handeled via a command line interface. Handling can be made comfortable by using specialized BATCH files. For editing C style projekts every C Compiler IDE containing a C editor is suitable. We prefer using Microsoft Visual C++ 5.0 environment for editing and handling C projects. After saving all files and switching to a command line window, a batch in this window can be started to compile the files generated inside the IDE and to perform a hex to binary file-conversion.

Another suitable solution is using Jens' File Editor or Programmers Notepad. Some tools, including Hex-file conversion utility, are available on CD, see chapter 9.2, for others see **http://www.seng.de/dlk\_database.html**, section "Tools"

#### **8.2.2 C demo program source code**

Demo C source code including LCD display, UART and i2c control routines are available on CD, see chapter 9.2

#### **8.3 MCS BASIC-52 interpreter**

MCS BASIC-52 interpreter was developed by INTEL for the 8052-AH microcontroler in the early 80´s of last century. It´s size is only 8Kbyte and it fits into the internal read only memory (ROM) of this processor. People say INTEL placed this interpreter as freeware to the public domain (but who really knows ? - We could not find any information on INTEL website, so we do not distribute - ). The interpreter will run on any 8052-AH compatible CPU and always requires at least 1K bytes of external RAM. It must be available at program memory location 0000h. We do not recommend using BASIC for development or educational use. The use of SDCC C compiler is much more comfortable, code is faster, smaller, C code can be easily distributed or re-compiled for another architecture or another project and there is a lot of C source code available on the web. Do not waste time learning or using BASIC. So there is still one interesting question: Why was MCS BASIC-52 implemented on dlk51 ? Just out of historical reasons, it's a nice demo to show "dlk" capabilities and emulating such old stuff is interesting, reminding of the days when this kind of programming was state of the art ...

Interpreter and manual available on the web, for links please consult **http://www.seng.de/dlk\_database.html**, section "8051 CPU"

#### **8.3.1 Additional information**

For MCS BASIC-52 compatibility mode FPGA has to be configured with file "Demo2Fpga8032.bit". Connect dlk RS-232 serial port to PC serial port. Run terminal program on PC (9600 Baud, 8, n, 1).

PROG, PROGx, FPROG, FPROGx and PGM commands will not work, cause there is no external EPROM memory. The BASIC program existing in RAM can be read out and stored on the PC in a file by use of command **Command Save BASIC RAM ...** , see chapter 7.1. Therefore MCS BASIC-52 needs to be in the RAM mode, else use MCS BASIC-52 command XFER to enter RAM mode before. For programming BASIC programs to flash memory use command **File Program flash CPU fileX** and select file-type "MCS BASIC-52 file". Therefore use the same flash-file where the BASIC interpreter itself is programmed to. Additional setup information is kept in file "Demo2Fpga8032.dat". Content of this file is programmed to flash memory when first BASIC file is flashed, see MCS BASIC-52 interpreter manual for detailed description of it´s content

#### **8.3.2 BASIC demo program source code**

Demo BASIC programs (source code) and tokenized ROM code is available on CD, see chapter 9.2

### **8.4 EAGLE Light**

Tool to produce schematics and PCB´s, powerful and easy to use. Can be used to view dlk51 schematic and library or to design user boards for dlk51 and eLAB ...

EAGLE Light, (CadSoft board layout and schematic software limited to non-profit applications or evaluation purposes) available on CD, see chapter 9.2 or **http://www.cadsoft.de**

#### **8.4.1 Schematic dlk51 and library**

Schematic and library is available on CD, see chapter 9.2

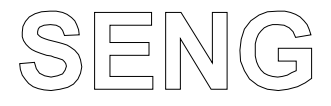

## page 19 **digitale Systeme**

# **9 Ressources**

For further informations please consult following ressources

#### **9.1 dlk / eLAB link - database**

user accessible link database for all themes concerning the ´dlk´ and ´eLAB´ system available at **http://www.seng.de/dlk\_database.html** . Including links to: newsgroups, FPGA stuff, Xilinx stuff, software for 8051 / AVR and 8086 CPU´s, VHDL stuff, IP cores, soft-CPU´s, board layout software, tools, support adresses ... If You find something interesting on the web or distribute something via Your own internet area send the link and a short description of the item via eMail to: **info@seng.de** . - Thanks -

#### **9.2 On CD**

Pathnames:

**D:\AcroRead\WIN9X\_NT**, Adobe Acrobat Reader

**D:\EAGLE**, EAGLE Light, CadSoft board layout and schematic

**D:\SDCC**, SDCC C compiler and documentation

**D:\SENG**, setup.exe, install- and program-files for "dlk51.exe"

**D:\SENG\CPLD\FlashCfgLed**, test, on board CPLD, JEDEC file and sources **D:\SENG\CPLD\P017a002**, on board CPLD (see chapter 5.10 - remark 5), JEDEC file (see chapter 1.1) **D:\SENG\CPLD\P017a004**, on board CPLD (see chapter 5.10 - remark 5), JEDEC file (see chapter 1.1)

**D:\SENG\Doc**, manual and documentation for dlk51

**D:\SENG\EAGLE\dlk51**, dlk51 schematic and library

**D:\SENG\FPGA\Demo1Fpga8032**, FPGA sources **D:\SENG\FPGA\Demo2Fpga8032**, FPGA sources **D:\SENG\FPGA\eLABbaseTestA**, FPGA sources **D:\SENG\FPGA\eLABbaseTestB**, FPGA sources **D:\SENG\FPGA\FlashFastTestLed**, FPGA sources **D:\SENG\FPGA\FlashSlowTestLed**, FPGA sources **D:\SENG\FPGA\LioTestA**, FPGA sources **D:\SENG\FPGA\LioTestB**, FPGA sources **D:\SENG\FPGA\Setup**, FPGA sources

**D:\SENG\MCSbasic52**, demo BASIC programs, source code and tokenized ROM code

**D:\SENG\SDCC\DemoC8032**, extended demo C source code for 8032 CPU **D:\SENG\SDCC\FlashTestLed**, simple demo C source code for 8032 CPU **D:\SENG\SDCC\Tools**, tools, batches for SDCC

**D:\SENG\Source\dlk51**, "dlk51.exe" source

where D is the CD drive

**Files and updates** are also available at "dlk - file area", see **http://www.seng.de/dlk\_downloadEnter1\_.html** .